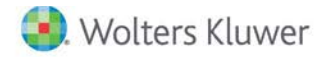

**Release Notes** 

**2018 Knowledge Based AuditsTM of Governmental Entities June 2018**

# **CCH® ProSystem** *fx***® Knowledge Coach**

# **Welcome to 2018 Knowledge-Based AuditsTM of Governmental Entities for Knowledge Coach**

This Release Notes document provides important information about the 2018 release of Knowledge Based Audits ™ of Governmental Entities. Please review this information carefully. If you have any questions, additional information is available on CCH [Support Online.](http://support.cch.com/productsupport/)

# **New in this Release**

## **Knowledge-Based Audits of Governmental Entities**

2018 Knowledge Based Audits of Government Entities can be installed on CCH® ProSystem *fx*® Engagement v7.5 by first installing the CCH ProSystem *fx* Engagement v7.5 and Knowledge Coach v2.5 August Update. The latest update can be downloade[d here.](https://support.cch.com/updates/Engagement/patch75/patch75.aspx) This update will allow users to work on the 2018 Audits of Government Entities title without installing ProSystem *fx* Engagement v2017.1.3 until your firm plans to update.

It is designed to help the auditor efficiently and effectively perform financial statement audits and, when applicable, audits of internal control over financial reporting, of state and local governments in accordance with auditing standards generally accepted in the United States of America (U.S. GAAS) and generally accepted government auditing standards (GAGAS). The knowledge-based audit is a risk-based methodology that emphasizes using knowledge of the entity to make risk assessments in connection with financial statement audits.

The operations of governmental entities are often unique and complex and require specialized accounting and auditing knowledge. This edition includes specific up-to-date guidance for auditing state and local governmental entities.

Conducting audits of governmental entities requires the exercise of the auditor's professional judgment. This document is published for the purpose of communicating, to users of the toolset, updates, and enhancements included in the current version. This document is not, and should not be used as an audit program to update the audit documentation of an engagement started in a previous version of this product.

This document is published for the purpose of communicating the updates and enhancements included in the current version to users of the toolset. This document is not, and should not be used as an audit program to update the audit documentation of an engagement started in a previous version of this product.

If you are updating from a previous version of the this title, refer to the Knowledge Coach User Guide Chapter 12. The guide is found on the Engagement File Room Help menu.

The 2018 documents include CCH® Accounting Research® material links to specific guidance that provides instant access to detailed analysis related to the steps and processes discussed in the workpapers.

### **2018 edition of Knowledge-Based Audits of Governmental Entities**

This edition features numerous enhancements, including:

• Adding new tailoring question to AUD-100, "Has the auditor been engaged to perform an integrated audit (i.e., an audit of internal control over financial reporting that is integrated with the audit of financial statements)?". This new TQ will flow out to AID-601, AUD-101, AUD-701, KBA-201, KBA-409, and KBA-903. The user should note that the objective of the reporting on internal control in an audit under *Government Auditing Standards* differs from the objective of reporting on the operating effectiveness of internal control in an audit of internal control over financial reporting in accordance with AU-C 940, *An Audit of Internal Control Over* 

*Financial Reporting That Is Integrated With an Audit of Financial Statements*. In the report in internal controls under *Government Auditing Standards*, the auditor describes the scope of the testing of internal control over financial reporting and the results of that testing but does not provide an opinion on the effectiveness of internal control over financial reporting. In an audit of internal control, as part of the integrated audit, the auditor expresses an opinion on the effectiveness of an entity's internal control over financial reporting. Only answer this tailoring question "Yes" if you have been engaged to perform an audit of internal control over financial reporting in addition to the financial statement audit.

- Removing and adding columns to KBA-103, Evaluation of Internal Control Deficiencies Table. These new columns make it easier to evaluate and classify control deficiencies.
- Adding table, "Communication of Internal Control Deficiencies" in KBA-103. This table is added to document the auditor's communication of internal control deficiencies to those charged with governance and management. If a deficiency in table 1 is a material weakness, significant deficiency, or a deficiency in internal control it will flow to this new table.
- Reorganizing and rewording columns in Table 2 and 3 of KBA-400 and moving the column to describe the control deficiency to the end for better documentation flow. If you select "No" in the following columns your control deficiency documented in the last column will flow to KBA-103:
	- Are Controls Activities Present
	- Effectively Designed and Implemented
	- Do Compensating Controls, If Any, Adequately Reduce the Risks of Material Misstatement
	- Are Control Activities Functioning
- Reorganizing and rewording columns in Relevant Principles and Points of Focus table of KBA-401 and moving the column to describe the control deficiency to the end for better documentation flow. If you select "No" in the following columns your control deficiency documented in the last column will flow to the conclusion section:
	- Are the Relevant Principles or Points of Focus Present
	- Are the Identified Controls Effectively Designed and Implemented
	- Do Compensating Controls Adequately Reduce the Risks of Material Misstatement
	- Are the Relevant Principles Functioning for this Component of Internal Control
- In KBA-401 adding an "N/A" option to the "Are the Relevant Principles or Points of Focus Present?" column to the "Points of Focus" rows only. The user could document the points of focus as not applicable, and the user will not respond to any other columns for that particular row as the diagnostics will clear. The user should focus on the functioning of the relevant principles as not all of the points of focus are required or applicable.
- Removing user options in the "System Change Controls" column of the "Less Complex IT Structure" table.
- Reorganizing and rewording columns in the "More Complex IT Structure" table of KBA-402, and moving the column to describe the control deficiency to the end for better documentation flow. If you select "No" in the following columns your control deficiency documented in the last column will flow to the conclusion section:
	- Are Controls Activities Present
	- Effectively Designed and Implemented
	- Do Compensating Controls, If Any, Adequately Reduce the Risks of Material Misstatement
	- Are Control Activities Functioning
- Reorganizing and rewording columns in the "Activity-Level Control Objective" table of KBA-40X series, and moving the column to describe the control deficiency near the end for better documentation flow.
	- If you select "No" in the following columns your control deficiency documented will flow to the conclusion section:
		- Are Controls Designed Effectively
		- Are Key Controls Implemented
		- Do Compensating Controls Adequately Reduce the Risks of Material Misstatement Created by the Deficiency
		- Are Control Activities Functioning
	- Also, if you select "Partially" in column, Are Controls Designed Effectively, the control deficiency documented will flow to the conclusion section.
- Adding the functionality to allow users to insert custom rows anywhere in the subprocess table in KBA-40X series.
- Adding appropriate "Segregation of Duties" control objectives to the KBA-40X Series.
- Removing flow in AID-601 on steps 9, 10, and 11 that flow to KBA-102. Flow will remain on other steps in this workpaper.
- Adding "Planned response must incorporate an element of unpredictability in designing further audit procedures (describe)" to "Management Override of Internal Controls" Financial Statement Level Risk in the Planned Overall Response column of KBA-502. This can be edited in the risk pane but remember to document the planned overall response in the risk pane as well.
- Adding rounding columns in AID-801 and KBA-301 word versions to match the excel versions of these workpapers.
- Adding an "N/A" option in the step 12 table of AID-701, "Final Assessment of Control Risk" column.
- Removing steps in AUD-201 that are duplicated in AUD-101 and moving one step from AUD-201 to AUD-101.
- Adding a "Maximum" and "Slightly Below Maximum" option in AUD-701, planned control reliance column.
- Reorganizing and adding steps and tables in AUD-902 to accommodate new accounting standard SAS-132.
- Adding many new CORs, RPTs, and RESs as follows:
	- COR-201A Audit Engagement Letter: Integrated Audit
	- COR-901A Management Representation Letter: ICFR
	- COR-904A Communication to Entity with Significant Deficiencies and/or Material Weaknesses: ICFR
	- COR-906 Communication of Material Weaknesses: Ineffective Oversight by those Charged With Governance
	- RPT-0927 Report on Internal Control over Financial Reporting and on Compliance and Other Matters Based on an Audit of Financial Statements Performed in Accordance with *Government Auditing Standards* (Material Weaknesses Identified; No Significant Deficiencies Identified; Reportable Instances of Noncompliance and Other Matters Identified)
	- RPT-960 Unmodified Opinion: Separate Report on ICFR
	- RPT-961 Adverse Opinion: Separate Report on ICFR
	- RPT-962 Disclaimer of Opinion: Separate Report on ICFR
	- RES-023 Illustrative Management's Report on Internal Control Over Financial Reporting

– RES-024 Consideration of an Audit of Internal Control over Financial Reporting That Is Integrated with the Knowledge-Based Audit of Financial Statements

[Click here](https://support.cch.com/updates/knowledgecoach/pdf/guides_tab/2018%20Governmental%20Entities%20Title%20Overview%20for%20Knowledge%20Coach%20Users.pdf) for the 2018 Governmental Entities Title Overview for Knowledge Coach Users.

In addition, forms and practice aids throughout have been updated to include new examples and tips, and where applicable, to take into account:

## **New literature, standards, and developments, reflected in the following current audit and accounting guidance:**

- SAS-132, *The Auditor's Consideration of an Entity's Ability to Continue as a Going Concern*
- Revisted AICPA Code of Professional Conduct (Code) including ET Section 1.295, Nonattest Services
- GASB 88, *Certain Disclosures Related to Debt, including Direct Borrowing and Direct Placements*

### **Important Notes:**

- Make sure to save changes to workpapers before closing the workpaper or the binder to ensure data is correctly updated.
- If your Current Editor Knowledge Coach Microsoft® Word workpapers become read-only or crash, please do the following:
	- Keep the binder with the affected workpapers open.
	- Highlight the workpaper in the binder window and go to **Tools > Save Knowledge Coach Answers**.

### **System Requirements**

- This title requires the 2017 Financial Statement Base Title. The 2017 Financial Statement Base title MUST be installed with one of the following versions of CCH® ProSystem *fx* ® Engagement and Knowledge Coach.
	- Engagement v7.5.100.1223 and Knowledge Coach v2.5.100.1224 available through the CCH ProSystem *fx* Engagement v7.5 and Knowledge Coach v2.5 August Update or later. To identify what version you are running, please go to the **Help > About** window within the application.
	- Engagement and Knowledge Coach v2017.1.3 or later.
- A minimum of 4GB of RAM is required for optimal performance when opening and navigating through Knowledge Coach workpapers.

### **License Requirements**

- This title requires the Knowledge-Based Audits of Government Entities license. Any user that does not have a license for this title will not be able to use Knowledge Coach functionality in workpapers.
- For more information on how to update your licensing, vie[w How do I add or update CCH ProSystem fx Engagement Licenses?](https://support.cch.com/kb/solution.aspx/sw3937) on our website.
- For more information on how to assign licenses, view [How do I assign Engagement Licenses?](https://support.cch.com/kb/solution.aspx/sw3943) on our website.

# **Download Instructions**

If you are planning to use this title on Engagement v7.5 and Knowledge Coach v2.5, ensure you apply ProSystem *fx* Engagement v7.5 and Knowledge Coach v2.5 August Update or later to all machines including Admin servers and terminal servers before installing the title. Review the August Updat[e release notes](https://support.cch.com/updates/Engagement/patch75/Engagement%20and%20KC%20July%202017%20Update%20Release%20Notes.pdf) for more information on deployment.

To download this title:

- 1. Navigate to the [Knowledge Coach Updates](http://support.cch.com/updates/KnowledgeCoach) section of the Engagement Support Website.
- 2. Select the Knowledge Coach Series. The series are arranged by title type, then industry.
- 3. Click on the Download File link next to the title you wish to download.

**Note**: On some occasions the content package file (.KCP) will download with the extension changed to .ZIP. If this occurs, please change the extension of the downloaded file to KCP using all capital letters.

You must install the 2017 Financial Statement Base title before installing the 2018 Knowledge Based Audits of Government Entities.

The Financial Statement Base title is also available on th[e Knowledge Coach Update Website.](http://support.cch.com/updates/KnowledgeCoach)

The Knowledge Coach Content Package (KCP) download is a proprietary file that must be installed from within Engagement. Save this KCP file to a location on your local drive, and follow the Installation Instructions below.

# **Installation Instructions**

Once you have downloaded your Knowledge Coach title, you will need to add it to the list of titles within CCH ProSystem *fx* Engagement. The only additional system requirement is approximately 75MB of disk space to store your Knowledge Coach Program content files. Please refer to the Engagement with Knowledge Coach Release Notes for any other system requirements.

After downloading the 2018 Knowledge Based Audits of Government Entities, do the following:

- 1. Launch the Engagement Workpaper Management application so that the Local File Room is displayed. Select **Tools > Knowledge Coach Titles**.
- 2. The *Knowledge Coach Titles* window will be displayed.
- 3. Choose **Add Title**.
- 4. Browse to the title package file (\*.KCP) that you previously downloaded from the Knowledge Coach Support Web site.
- 5. Choose **Open**.
- 6. The system will display a progress indicator while the title package is added. You will receive a message that the title has been successfully installed once the process is complete.

To release a title:

- 1. Select one of the Knowledge Coach titles in the list that has been added but is not yet released.
- 2. Choose **Release Title**. The current date and time will be displayed in the Date released column, and the status will change to "Released."

**Note**: In the Engagement Admin module, add and assign a Knowledge Coach module and the applicable Knowledge Coach title license to staff before using the workpapers.

**Important**: Once the 2018 Knowledge-Based Audits of Government Entities title has been added and released, they will be automatically deployed to other staff members when they login to the "Office" location, or when they synchronize a binder that contains Knowledge Coach workpapers from this title.

**Please be advised:** Engagement v2017 or higher must be installed to use the upcoming 2018 Commercial title that will be released later this year. We will release an application update alongside 2018 Commercial which will allow 2018 Commercial and later titles to be installed on Engagement v2017 without having to upgrade to Engagement v2018.

## **Online Permission Key**

Permission key files may be downloaded from ou[r website](https://prosystemfxsupport.tax.cchgroup.com/permkey/download.aspx) or when adding or updating the new licenses within CCH ProSystem *fx* Engagement with Knowledge Coach v7.5 and higher. After updating the license file in the Engagement Admin module, licenses need to be assigned to the staff who will use 2018 Knowledge-Based Audits of Government Entities.

If you have not already established a Single Sign-on (SSO) account with Customer Service, we urge you to do so at this time.

# CCH® Accounting Research Manager®

CCH's Accounting Research Manager ("ARM") is the most comprehensive, up-to-date and objective online database of financial reporting literature. It includes all authoritative and proposed accounting, auditing, and SEC literature, plus independent, expert-written interpretive guidance.

Available on ARM, the Knowledge-Based Audits of Government Entities Guide helps you comply with the most recent professional standards and guidance for the conduct of audits of Governments and to integrate the use of practice aids, tools, and other resources with its guidance. This publication supplements and complements the Knowledge-Based documents that are available in Knowledge Coach.

If you subscribe to an ARM library that includes Government Entities content, you can link directly to source material from Resources within Knowledge Coach documents. These links have been updated to refer to the accounting standards under the FASB Accounting Standards Codifications. Also, if you subscribe to the Knowledge-Based Audits of Government Entities Guide on ARM, you can take advantage of references to the guide material from within the Knowledge Coach documents.

With Accounting Research Manager, you maximize the efficiency of your research time, while enhancing your results. Learn more about our content, our experts, and how you can request your free trial by visiting the [Accounting Research Manager website.](http://www.accountingresearchmanager.com/) You can also access the Accounting Research Manager Web site by selecting **Engagement > Binder Window > Shortcuts Bar > Guidance tab**.

# Using Your Knowledge Coach Content

To use your Knowledge Coach Workpaper Templates, do the following:

- 1. Open a binder in Engagement.
- 2. Select the workpaper tab into which you would like to insert the workpaper.
- 3. Select **New Knowledge Coach Workpaper** from the toolbar or File menu.
- 4. The *New Knowledge Coach Workpaper* dialog appears (Figure 1).
- 5. Select the **New Knowledge Coach Title** with the content you would like to use. You can only select titles you have installed. The information displayed changes to reflect the workpaper organization available for the selected title.
- 6. Select the **Knowledge Coach Workpapers** to insert into your binder and click **OK**.
- 7. In the *Selected Workpaper Properties* dialog, each workpaper name is automatically loaded into the Name field. Add a **workpaper index** in the Index field and make any Name modifications you desire. You can also modify the tab location or the roll forward settings for each workpaper.
- 8. Click **OK**. The integrated Knowledge Coach workpaper is now inserted into your engagement binder.

**Note:** For more information on how to use Knowledge Coach workpapers in your binder, see the Knowledge Coach User Guide.

| New Knowledge Coach Workpaper        |                                                                                                    | $\times$                                                                    |
|--------------------------------------|----------------------------------------------------------------------------------------------------|-----------------------------------------------------------------------------|
| Industry title selection             | Workpaper selection                                                                                                    |                                                                             |
| $\leftarrow$ $\overline{\mathsf{Q}}$ | ⊺Q                                                                                                    | +å<br>-ե                                                                    |
| 2018 KBA Governmental                | Add independent workpapers without foundation workpapers                                                                                                    | Details of selected workpaper                                               |
| $\langle$<br>$\rightarrow$           | 000-Resources<br>田一<br>面一<br>100-The Communications Hub<br>画「<br>200-Pre-Engagement Procedures<br>க்⊹⊡<br>300-Risk Assessment-Understanding the Entity & Environment<br>க்√<br>400-Risk Assessment-Design of Internal Controls<br>由一<br>500-Assessing Risk of Material Misstatement<br>600-Audit Procedures-Response to Assessed Risks<br>面一<br>700-Audit Procedures-Tests of Internal Controls<br>面板<br>面石<br>800-Audit Procedures-Substantive Tests<br>面目<br>900-Evaluating, Concluding & Reporting Procedures | Highlight a workpaper or select<br>a workpaper check box to see<br>details. |
| Help<br>OK<br>Cancel                 |                                                                                                    |                                                                             |

Figure 1 - New Knowledge Coach Workpaper

# **Additional Information on Knowledge Coach and the KBA Methodology**

### **Knowledge-Based Audit (KBA) Methodology**

Allows the results of one set of procedures to become the input for the next. The key components of the KBA methodology include:

- An Overview that guides auditors through the methodology;
- Knowledge-Based Audit documents, integral to the risk assessment and overall audit processes, which contain steps and procedures required by U.S. GAAS, GAGAS, and OMB Circular A-133 when applicable;
- Customizable Audit Programs that take auditors through related steps and procedures;
- Practice Aids to help auditors complete steps or processes outlined in the Knowledge-Based Audit documents and Audit Programs;
- Auditor's Reports that provide a variety of sample auditor's opinions on audited financial statements; and
- Correspondence documents that provide sample letters to be used to comply with U.S. GAAS, GAGAS, and OMB Circular A-133 requirements and in many other common situations.
- The AICPA's Auditing Standards Board's (ASB) Risk Assessment Standards The practice aids and tools in the 2017 Knowledge-Based Audits of Governmental Entities are designed around the AICPA's risk assessment and clarified standards to assist auditors of governmental entities by:
	- Facilitating compliance with GAAS, GAGAS, and U.S. Office of Management and Budget (OMB) Circular A-133 (OMB Circular A-133);
	- Encouraging more effective audits through tailored audit programs and comprehensive practice aids;
	- Helping auditors to focus on and respond to identified audit risks; and
	- Enhancing audit documentation.

## **CCH® ProSystem** *fx***® Knowledge Coach**

Knowledge Coach functionality allows auditors to use the Knowledge-Based-Audit methodology more efficiently by eliminating the need for duplicate entry of the same information, tailoring audit documentation to each particular engagement, and documenting the link between risks identified and procedures performed. AUD-100 Tailoring Question is a document in Knowledge Coach that presents engagement-level questions designed to aid in tailoring the engagement documentation to fit each client. Completing the questions helps the auditor avoid duplication and unnecessary workpapers.

**Note:** Before you begin your audit, please review the guidance in AUD-101 Overall Audit Program. This workpaper is intended to be your road map through a Knowledge-Based Audit methodology. You should start your audit with AUD-100 Tailoring Question Workpaper and AUD-101 Overall Audit Program.

## • **Risks**

can be captured via the Risk Summary task pane from any Knowledge Coach workpaper by the current editor of KBA-502 Summary of Risk Assessments. This allows the user to continuously assess risks during the engagement. Several workpapers prompt the consideration of the presence of risks, but the Risk Summary task pane must be used to document those risks. All documented risks flow to the Risk Summary. To ensure risks show in findings tables, make sure to check the *workpaper identified in* field of the Risk pane.

## • **Information Flow**

Helps cut down on the time spent duplicating information across forms. In addition, the flow of consistent information ensures that information and updates to information are not missed between workpapers. Drill-down functionality helps the user navigate quickly to the source of the information, aiding in the review of the audit file.

## • **Diagnostics**

Help keep track of unresolved issues like unanswered questions, incomplete risks, program steps not linked to risks or relevant assertions, missing workpaper, and more.

## • **Links to Accounting Research Manager (ARM)**

If you subscribe to an ARM library that includes audit content, you can link directly to source material from Resources within Knowledge Coach workpapers. These links have been updated to reference to the accounting standards under the FASB Accounting Standards Codifications and the auditing standards issued by the AICPA. Also, if you subscribe to the Knowledge-Based Audits of Governmental Entities Guide on ARM, you can take advantage of links to the audit guide material from within the Knowledge Coach documents.

# • **Interpretive Guidance**

It is integrated into each Knowledge Coach template through the Tips view of each new task pane. Informational features include Practice Points, Examples, Optional Workpapers, and Resources to help auditors work more effectively and efficiently. You can also navigate from Resources within a document or the tip pane directly to CCH's Accounting Research Manager and industry audit guides by simply clicking on the Reference.

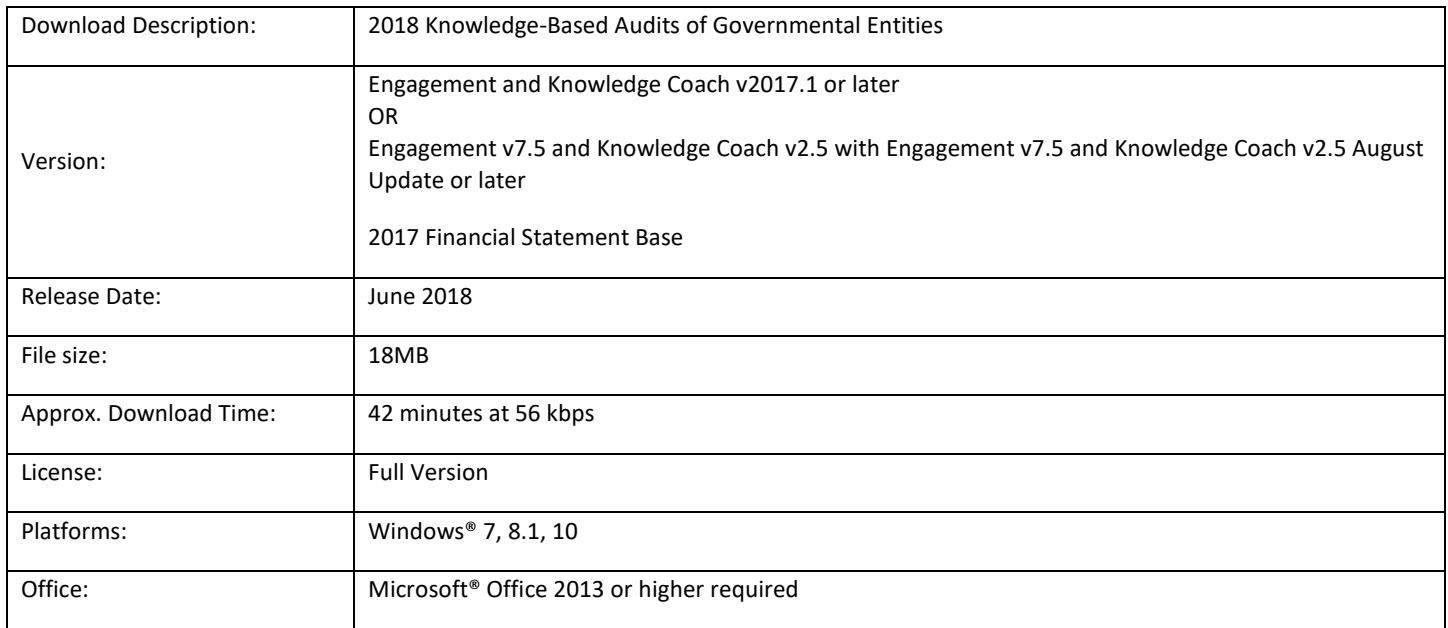